FUJITSU Quick Guide - Installation of a Mobile SATA Hard Drive

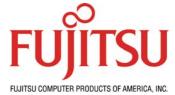

## Quick Guide - Installation of a Mobile SATA Hard Drive

Installing a mobile hard drive in laptop, notebook, PowerBook, or iBook:

- 1. Modern mobile computers use recently adopted standard for hard drive called Serial ATA (SATA). SATA uses a simplified connector and a high-speed interface. This means that no jumper setting is required before installing your hard drive making the installation truly plug and play.
- 2. Refer to your system manual for the correct procedure for mounting your mobile drive.
- Install the drive in your computer and connect the SATA cable/connector and power. In most cases the power connector will be integrated with the SATA data cable so only one connection is required.
- 4. When you start up your computer, the BIOS should recognize the drive. Make sure the SATA interface is enabled in your system BIOS. You are now ready to partition the drive.

## Installing the operating system - Windows:

- Windows 98 & ME How to use the Fdisk Tool and the Format Tool to Partition a Hard Disk Drive: <u>http://support.microsoft.com/default.aspx?kbid=255867</u>
- Windows 98 Refer to this URL for info: http://support.microsoft.com/default.aspx?kbid=221829&product=w98
- Windows ME Refer to this URL for info: <u>http://support.microsoft.com/default.aspx?kbid=271673</u>
  Windows 2000 Refer to this URL:
- http://www.microsoft.com/resources/documentation/windows/2000/professional/reskit/enus/part2/proch04.mspx
- Windows XP -<u>http://www.microsoft.com/windowsxp/pro/using/howto/gettingstarted/guide/installnew.asp</u>

## Installing the operating system - Macintosh:

- Mac OS X (10.2) Refer to this URL for info: http://docs.info.apple.com/article.html?artnum=51764
- Mac OS X (10.3) Refer to this URL for info: http://docs.info.apple.com/article.html?artnum=25735
- Mac OS 9 Refer to this URL for info: <u>http://docs.info.apple.com/article.html?artnum=50094</u>

## Installing the operating system - Linux:

*NOTE: Linux distributions vary greatly and their installers also vary considerably. Consult the installation documentation that is available for your specific Linux distribution. We have included links to only a few of the more common installations below.* 

- Red Hat 9.0 Refer to this URL for info: <u>http://www.redhat.com/docs/manuals/linux/RHL-9-Manual/install-guide/</u>
- Debian GNU/Linux Refer to this URL for info: http://www.debian.org/doc/
- SUSE Linux 9.0 Refer to this URL for info: http://www.suse.de/en/private/products/suse\_linux/i386/installation.html

If you experience any difficulty installing your Fujitsu hard drive contact the Fujitsu Computer Products of America Technical Assistance Center at 1-888-664-0672, select option 1.